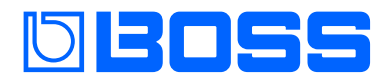

### **Vocal Performer**

**Reference Manual**

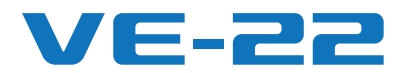

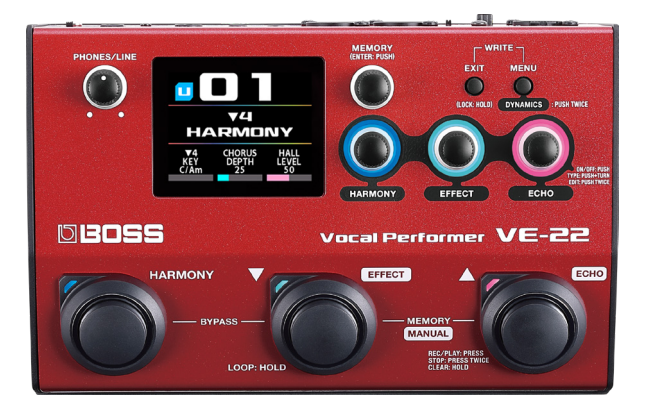

# **Contents**

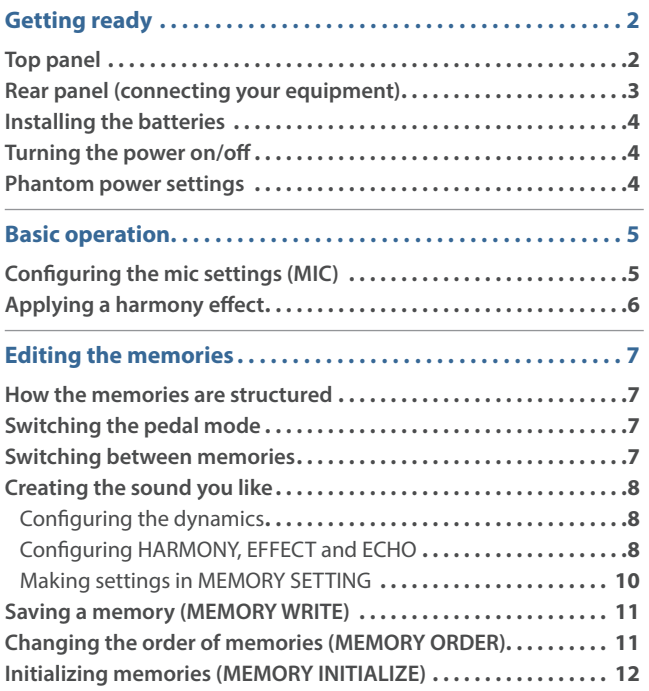

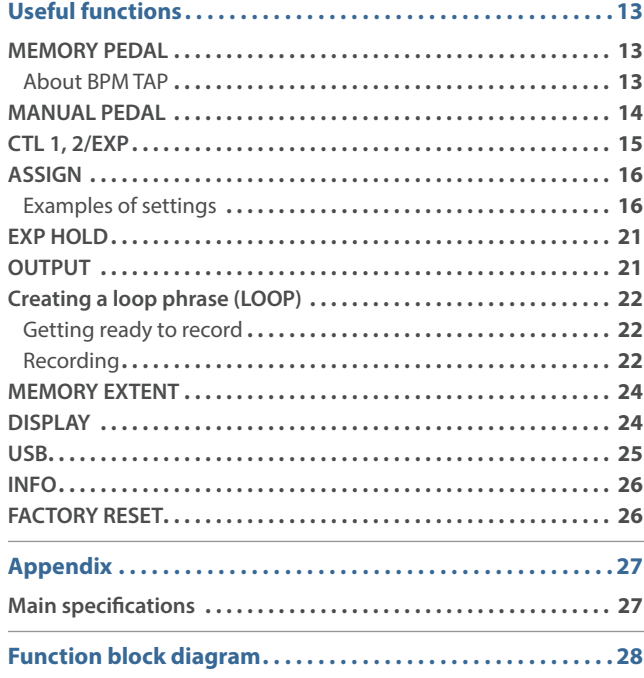

# <span id="page-1-0"></span>Getting ready

### Top panel

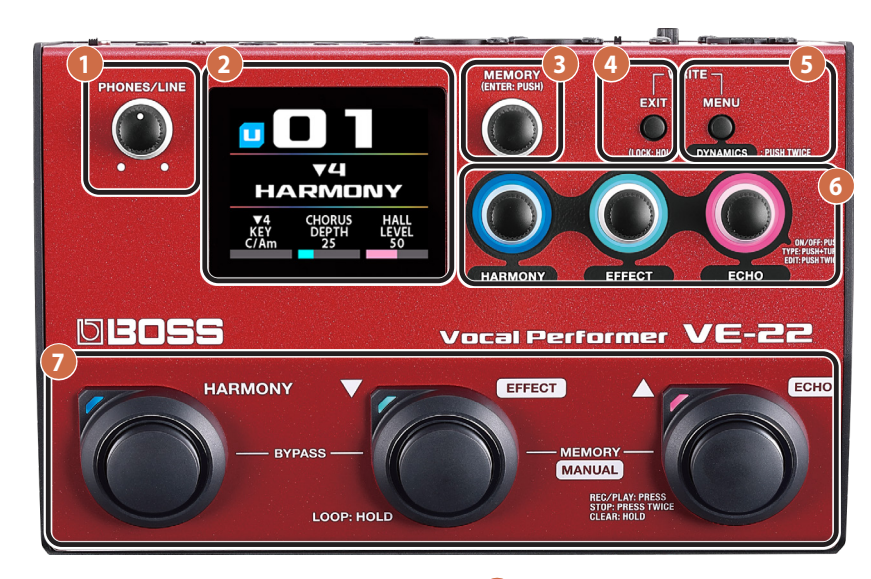

#### **1 [PHONES/LINE] knob**

Sets the volume for the PHONES/LINE OUT.

This doesn't change the volume for the OUTPUT L/R.

#### **2 Display**

Shows various information for the VE-22.

#### **MEMO**

The screen that appears after you turn on the power is called the "play screen".

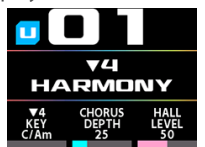

#### **3 [MEMORY] knob**

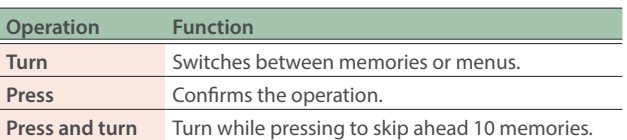

#### **4 [EXIT] button**

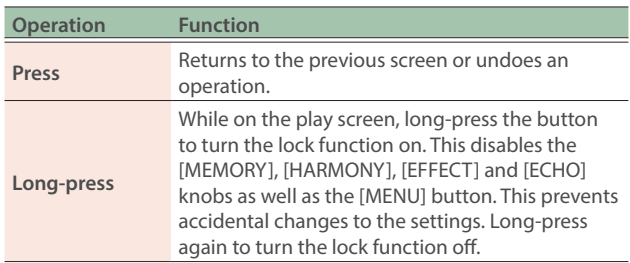

#### **5 [MENU] button**

Configures the functions.

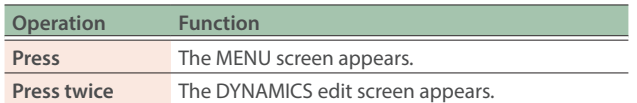

When you press  $\bullet$  and  $\bullet$  together, the MEMORY WRITE screen appears ([p. 11\)](#page-10-1).

#### **6 [HARMONY], [EFFECT] and [ECHO] knobs**

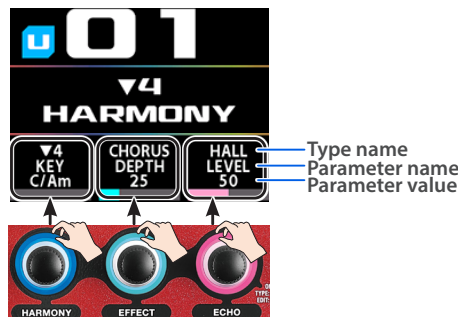

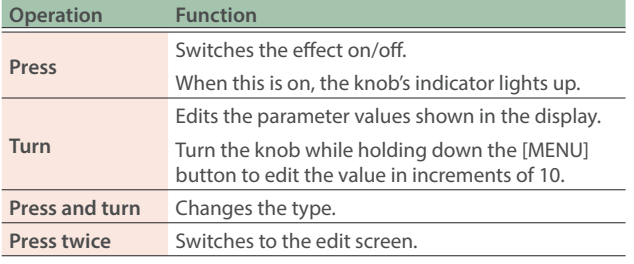

#### **7 Pedal switch**

There are two modes for the pedal switches: memory mode and manual mode, each with different functions.

You can press the  $[\nabla]$  and  $[\nabla]$  switches at the same time to switch between modes [\("Switching the pedal mode" \(p. 7\)\)](#page-6-1).

#### **Memory mode**

The pedal switch functions are (from left to right) HARMONY on/ off,  $\nabla$  (memory decrement),  $\blacktriangle$  (memory increment).

You can assign other functions to the [HARMONY] switch [\(p. 13](#page-12-1)).

#### **Manual mode**

The pedal switch functions are (from left to right) HARMONY, EFFECT and ECHO on/off.

You can assign other functions to the switches ([p. 14](#page-13-1)).

### <span id="page-2-0"></span>Rear panel (connecting your equipment)

\* To prevent malfunction and equipment failure, always turn down the volume, and turn off all the units before making any connections.

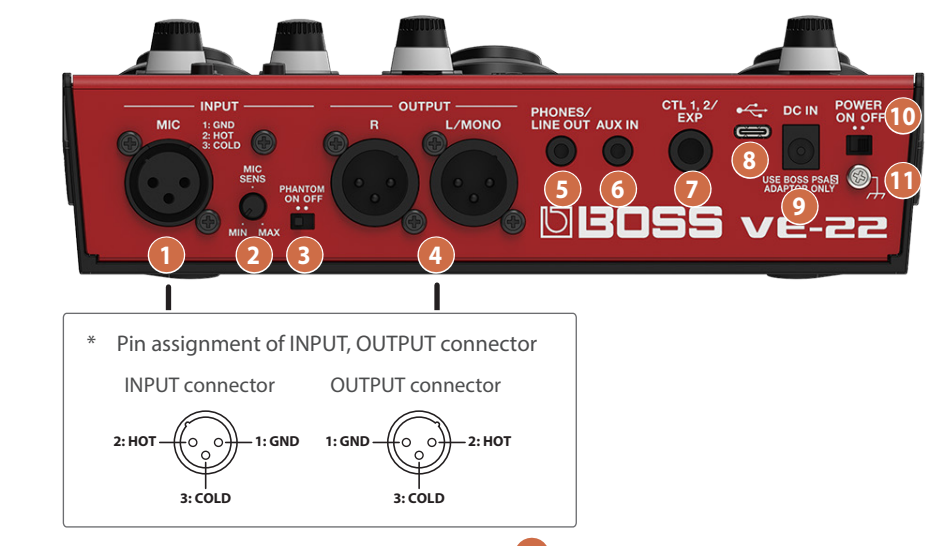

#### **1 INPUT connector**

Connect your microphone here.

#### **2 [MIC SENS] knob**

Adjusts the input sensitivity for the mic. Set this by following the steps in ["Configuring the mic settings \(MIC\)" \(p. 5\)](#page-4-1).

#### **3 [PHANTOM] switch**

Set this to match the mic you've connected.

When using a condenser mic, set this to "ON", and when using a dynamic mic, set this to "OFF".

#### **About phantom power**

This unit can supply phantom power (+48 V) to the mic. When using a condenser mic that requires phantom power, set the [PHANTOM] switch to "ON" (["Phantom power settings" \(p. 4\)](#page-3-1)).

#### **4 OUTPUT R, L/MONO connectors**

Connect this to your PA mixer or other audio equipment.

This is for audio output.

Use the ["OUTPUT" \(p. 21\)](#page-20-1) setting to set the type of audio for output.

#### **5 PHONES/LINE OUT jack**

Connect a pair of headphones (sold separately) that uses a stereo mini plug cable here.

For line-level output to a mixer, connect a commercially available stereo miniature phone to RCA phono type cable to the PHONES/ LINE OUT jack.

#### **6 AUX IN jack**

When you connect an audio player or other device that uses a stereo mini plug to this jack, the sound from that device is mixed and sent to the OUTPUT connectors and the PHONES/LINE OUT jack.

This lets you practice singing along with backing tracks.

Use the controls of the connected device (such as an audio player) to adjust the volume.

#### **7 CTL 1, 2/EXP jack**

You can control various parameters from a connected device with a footswitch (FS-5U, FS-6, FS-7: sold separately) or an expression pedal (EV-30, FV-500L, FV-500H or Roland EV-5: sold separately) that's connected to the CTL 1,2/EXP jack ([p. 15\)](#page-14-1).

Use only the specified expression pedal. By connecting any other expression pedals, you risk causing malfunction and/or damage to the unit.

#### **8 USB port**

Use this port to connect the VE-22 to your computer or iOS device for recording (["USB" \(p. 25\)\)](#page-24-1).

Use a USB Type-C® cable.

Do not use a USB cable that is designed only for charging a device. Charge-only cables cannot transmit data.

#### **9 DC IN jack**

Connect an AC adaptor (BOSS PSA-S series, sold separately) here.

Use the cord hook to secure the cord of the AC adaptor as shown in the illustration.

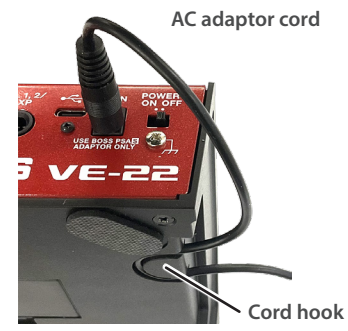

#### **10 [POWER] switch**

Turns the power on/off.

#### **11 Ground terminal**

Connect this to an external earth or ground if necessary.

### <span id="page-3-0"></span>Installing the batteries

Install the batteries into the battery case at the bottom of this unit. Make sure that the batteries face the right way.

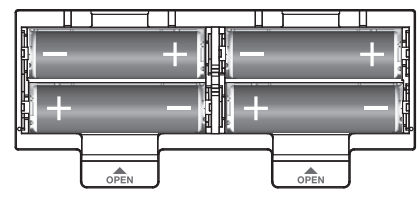

- \* When turning the unit over, be careful so as to protect the buttons and knobs from damage. Also, handle the unit carefully; do not drop it.
- If you handle batteries improperly, you risk explosion and fluid leakage. Make sure that you carefully observe all of the items related to batteries that are listed in "USING THE UNIT SAFELY" and "IMPORTANT NOTES" ( the leaflet "USING THE UNIT SAFELY").

#### **MEMO**

"BATTERY LOW" appears on the display if the remaining battery power is low.

If this happens, replace the batteries with new ones.

### Turning the power on/off

#### Turning the power on

- **1. Turn on the [POWER] switch of this unit first, then turn on any connected devices, and finally turn on the amps or speakers that are connected to this unit.**
- **2. Adjust the volume of the connected equipment.**

#### Turning the power off

**1. Turn off the power of the devices in the following order: first the amp/speakers, then the connected devices, and last the [POWER] switch of this unit.**

### <span id="page-3-1"></span>Phantom power settings

If you're using a condenser mic that requires phantom power, follow the steps below to turn phantom power on.

#### **1. Switch the [PHANTOM] switch on the rear panel to the "ON" position.**

"+48" appears on the play screen.

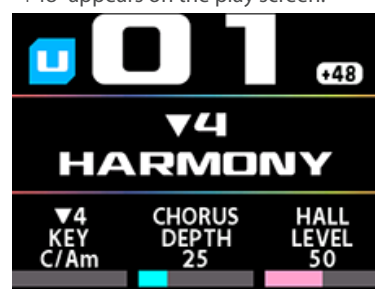

#### **NOTE**

- When the batteries are running low, phantom power is not activated when you turn the [PHANTOM] switch ON. In this case, "BATTERY LOW" is indicated. Replace the batteries with new ones, or use an AC adaptor.
- If the battery power runs low while the [PHANTOM] switch is ON, "BATTERY LOW" appears in the display, but phantom power remains active. If you replace the batteries with new ones or use an AC adaptor, the "BATTERY LOW" message disappears.

### <span id="page-4-1"></span><span id="page-4-0"></span>Configuring the mic settings (MIC)

**1. Connect a mic to the INPUT connector.**

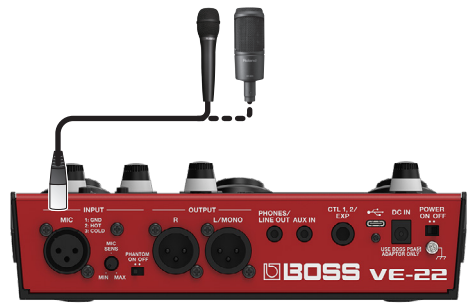

**2. Press the [MENU] button.**

The MENU screen appears.

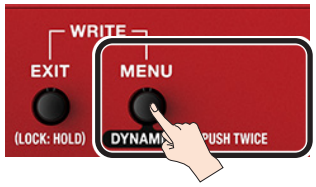

**3. Turn the [MEMORY] knob to select the "MIC" row.**

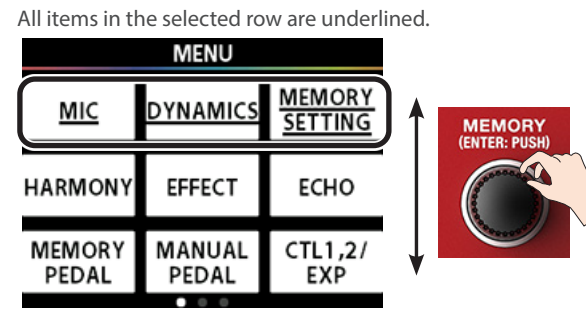

**4. Press the [HARMONY] knob.**

The MIC screen appears.

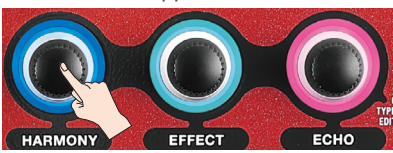

The positions of the items onscreen correspond to the positions of the knobs (left, center, right). For this reason, if you want to select the "MIC" item separately while the "MIC" line is selected, press the [HARMONY] knob on the left.

**5. Input some audio into the mic.**

#### **6. Turn the [MIC SENS] knob on the rear panel to adjust the mic input sensitivity.**

#### **Improving S/N (signal-to-noise) for noise reduction**

The optimum setting for the [MIC SENS] knob is about when only one yellow bar lights up at the loudest input volume.

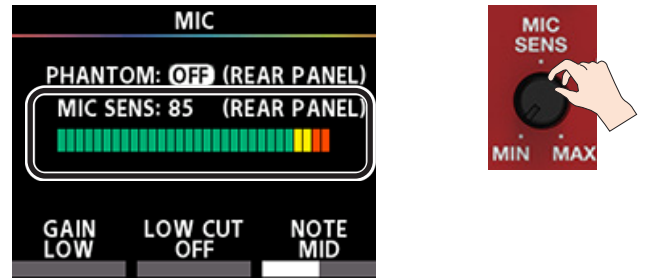

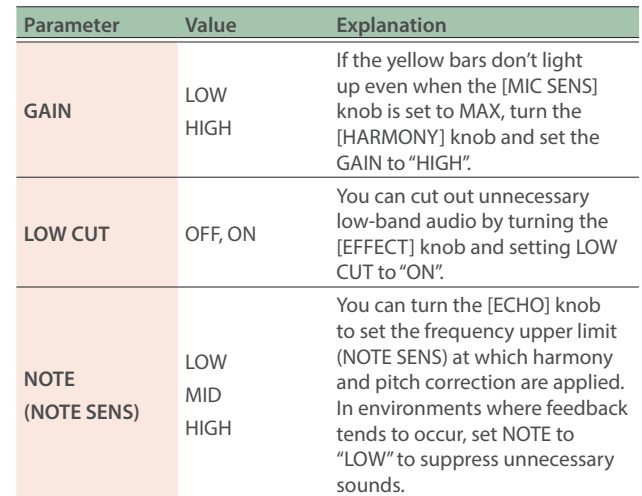

#### **How to output at unity gain**

Turn the [MIC SENS] knob on the rear panel to the twelve-o'clock position (the knob has a center detent). On the MIC screen in step 6, set the GAIN for MIC to "LOW".

With this setting, when you set the unit to BYPASS by pressing the [HARMONY] pedal and the [▼] switch at the same time, the audio is output at unity gain (\*1).

(\*1) "Unity gain" means that the mic input signal is output without any gain amplification or reduction, so the amplification factor is 1.

#### **7. Press the [EXIT] button several times to return to the play screen (the initial screen).**

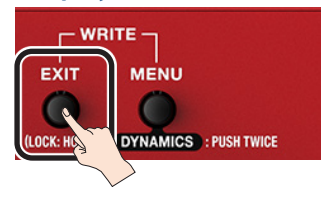

### <span id="page-5-0"></span>Applying a harmony effect

**1. Press the [HARMONY] pedal. The indicator lights up.**

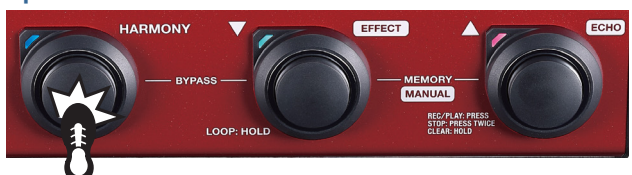

**2. Use the [HARMONY] knob to edit the parameter value.**

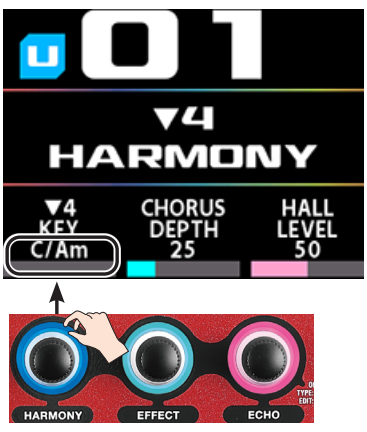

You can change the type of parameters shown from the edit screen.

 $\rightarrow$  "Changing the parameters shown on the play screen" [\(p. 9\)](#page-8-0)

### <span id="page-6-0"></span>How the memories are structured

A combination of effects built into the VE-22 and their settings is called a "memory".

#### **User memories and preset memories**

There are two types of memories: "user memories", which can be overwritten; and "preset memories", which can't be overwritten. After editing the settings of a memory, you can save it in the user memories and recall it for later use.

#### **System**

These are saved settings that apply to all memories.

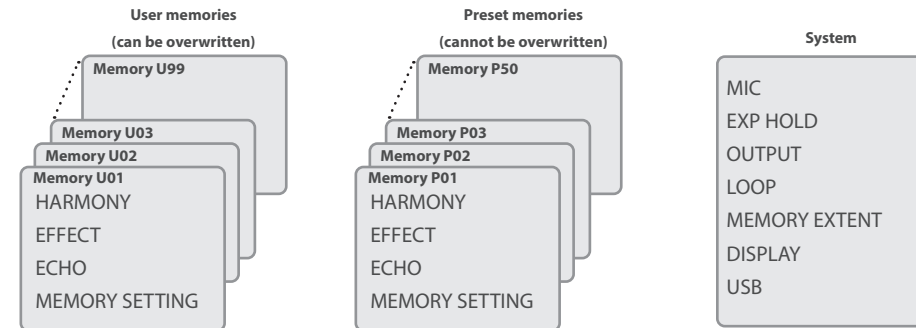

### <span id="page-6-1"></span>Switching the pedal mode

There are two modes for the pedal switches: memory mode and manual mode. The pedal operation changes depending on the mode.

#### <span id="page-6-2"></span>**Memory mode**

This mode lets you recall and use the memories that are saved in the unit. Use the  $[\nabla]$  and  $[\nabla]$  switches to switch memories. You can assign other functions to the [HARMONY] switch (["MEMORY PEDAL"](#page-12-1)  [\(p. 13\)](#page-12-1)).

#### <span id="page-6-3"></span>**Manual mode**

This mode is for operating the functions assigned to the pedal switch. The assigned factory settings are HARMONY, EFFECT and ECHO on/ off.

You can assign different functions to the [HARMONY], [EFFECT] and [ECHO] pedals respectively [\("MANUAL PEDAL" \(p. 14\)](#page-13-1)).

#### **1.** Press the [EFFECT] (▼) and [ECHO] (▲) switches at **the same time.**

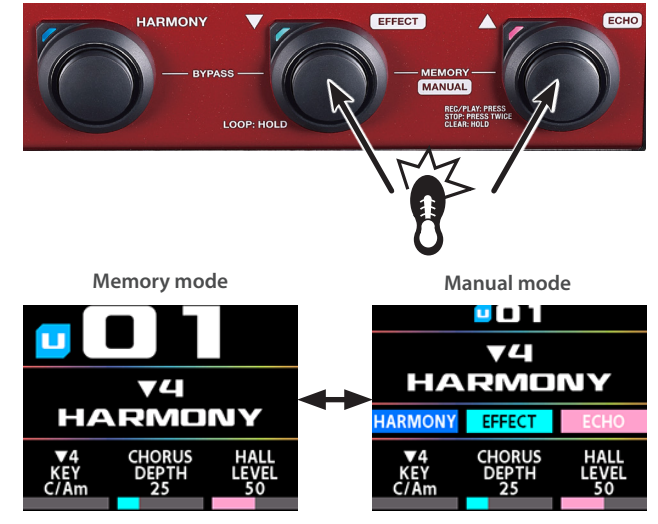

Each time you do this, the unit toggles between memory mode and manual mode.

The settings you make in either memory mode or manual mode are retained when you switch between modes.

### Switching between memories

**1. Switch to memory mode.**

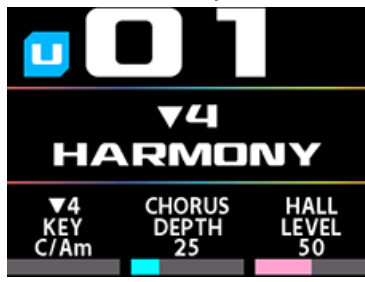

**2.** On the play screen, press the [▼] or [▲] switch to **select a memory.**

Press the  $[\nabla]$  switch to recall the previous memory number, and press the  $[\triangle]$  switch to recall the next memory number.

You can't recall a different memory while any screen other than the play screen is displayed.

Press the [EXIT] button to return to the play screen and select a memory.

#### **MEMO**

You can also turn the [MEMORY] knob to select a memory.

### <span id="page-7-0"></span>Creating the sound you like

Your settings are lost if you switch between memories or turn off the power without performing the MEMORY WRITE [\(p. 11\)](#page-10-1) operation.

You must perform a MEMORY WRITE after you change the settings.

For details on the effect parameter, refer to the " Parameter Guide" (BOSS website).

### Configuring the dynamics

These parameters are for configuring the basic mic sound.

If you've applied heavy compression (COMP) or if you're using the distortion effect, you can adjust the NS (noise suppressor) to suppress noise.

This function can be configured differently for each memory.

Your settings are lost if you switch between memories or turn off the power without performing the MEMORY WRITE [\(p. 11\)](#page-10-1) operation.

You must perform a MEMORY WRITE after you change the settings.

#### **1. Press the [MENU] button.**

#### The MENU screen appears.

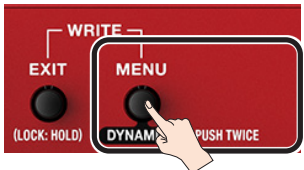

You can also press the [MENU] button twice to open the DYNAMICS screen shown in step 4.

#### **2. Turn the [MEMORY] knob to select the "DYNAMICS"**

#### **row.**

All items in the selected row are underlined.

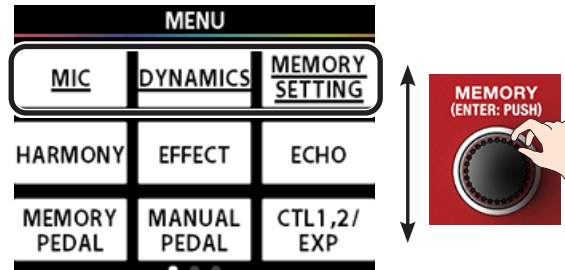

#### **3. Press the [EFFECT] knob.**

The DYNAMICS screen appears.

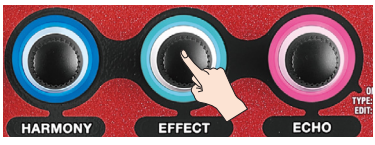

#### **4. Use the [HARMONY], [EFFECT] and [ECHO] knobs to adjust the various parameter values.**

To move the lines that change what to adjust, turn the [MEMORY] knob.

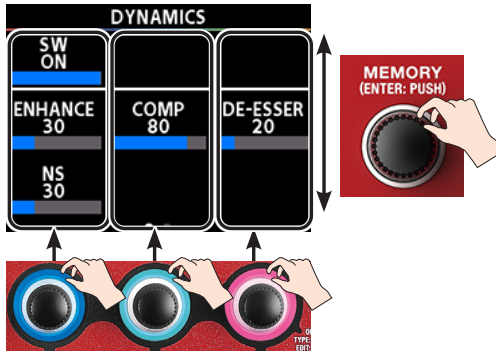

**5. Press the [EXIT] button several times to return to the play screen (the initial screen).**

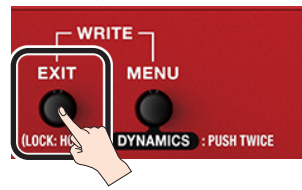

#### **6. Follow the steps in ["Saving a memory \(MEMORY](#page-10-1)  [WRITE\)" \(p. 11\)](#page-10-1) to save the memory you edited.**

Your settings are lost if you switch between memories or turn off the power without performing the MEMORY WRITE ([p. 11\)](#page-10-1) operation.

### Configuring HARMONY, EFFECT and ECHO

Use the respective menus for HARMONY, EFFECT and ECHO to edit the sound settings.

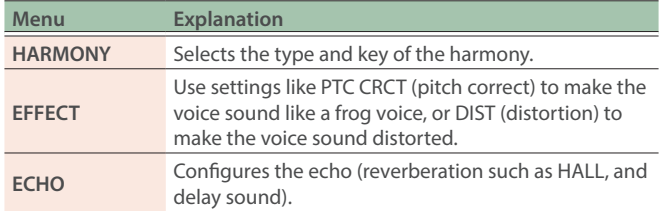

Your settings are lost if you switch between memories or turn off the power without performing the MEMORY WRITE ([p. 11\)](#page-10-1) operation.

You must perform a MEMORY WRITE after you change the settings.

### Recalling a memory

#### **1. Turn the [MEMORY] knob to switch between memories (U01–U99, P01–P50).**

#### **MEMO**

If you turn the [MEMORY] knob counterclockwise while U01 is shown, the display changes to P50. If you turn the [MEMORY] knob clockwise while P50 is shown, the display changes to U01.

### Adjusting the effects

#### **1. Press the [MENU] button.**

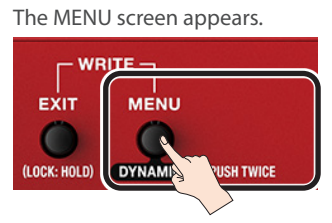

**2. Turn the [MEMORY] knob to select the "HARMONY" row.**

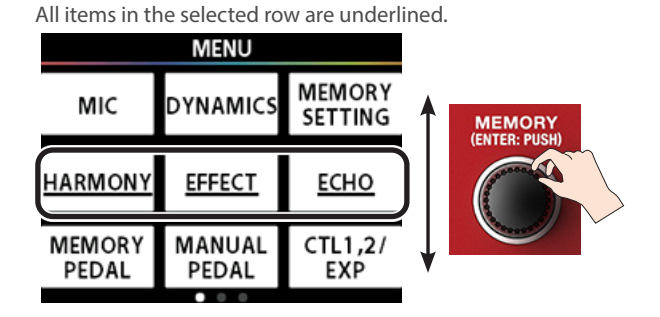

#### **3. Use the [HARMONY], [EFFECT] and [ECHO] knobs to select the effect to edit.**

When you open the HARMONY, EFFECT or ECHO editing screens, press the [HARMONY], [EFFECT] or [ECHO] knob respectively.

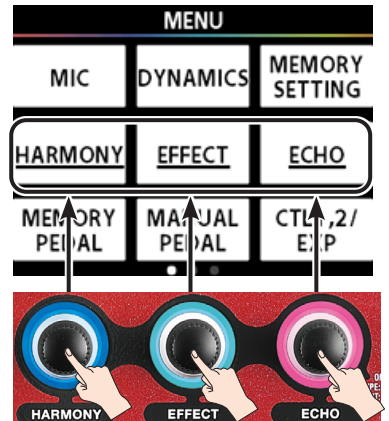

The positions of the items onscreen correspond to the positions of the knobs (left, center, right). For this reason, if you want to select the "HARMONY" item separately while the "HARMONY" line is selected, press the [HARMONY] knob on the left.

#### **4. Input some audio into the mic.**

#### **5. Use the [HARMONY], [EFFECT] and [ECHO] knobs to adjust the sound.**

To move the lines that indicate what to adjust, turn the [MEMORY] knob.

#### **MEMO**

- You can make the value change in increments of 10 by either turning the [HARMONY], [EFFECT] or [ECHO] knob while holding down the knob, or turning the [HARMONY], [EFFECT] or [ECHO] knob while holding down the [MENU] button.
- Use the "LEVEL" parameter in ECHO to adjust the echo level for each parameter. We normally recommend that you set the "MST LEVEL" in ECHO to "50".

The MST LEVEL for ECHO is a global system parameter for all memories.

If the acoustic reflections in the concert venue where you're playing are too loud or soft, you can adjust the echo level for all memories at once with "MST LEVEL" in ECHO. Increase the echo level: 51–100 Decrease the echo level: 0–49

#### **6. Follow the steps in ["Saving a memory \(MEMORY](#page-10-1)  [WRITE\)" \(p. 11\)](#page-10-1) to save the memory you edited.**

Your settings are lost if you switch between memories or turn off the power without performing the MEMORY WRITE [\(p. 11](#page-10-1)) operation.

#### <span id="page-8-0"></span>Changing the parameters shown on the play screen

By pressing the [HARMONY], [EFFECT] or [ECHO] knob twice on the edit screen, you can assign the parameters for the knob you pressed to the [HARMONY], [EFFECT] or [ECHO] knob on the play screen.

By assigning the parameters in the edit screen that you want to operate to the play screen, you can change the settings in real time from the play screen.

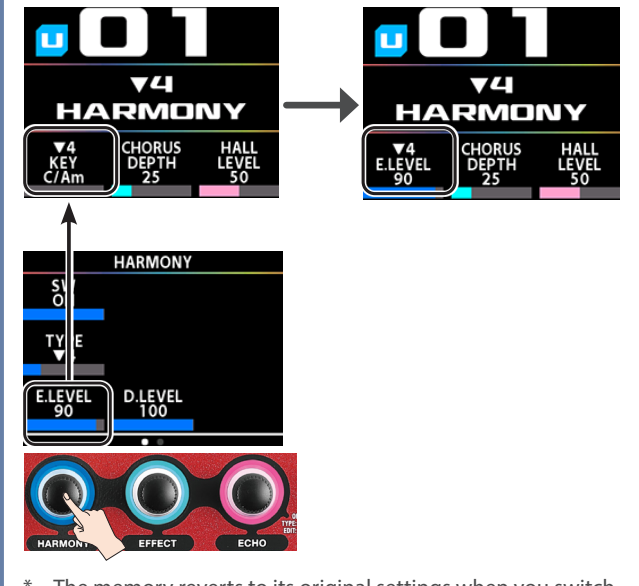

The memory reverts to its original settings when you switch memories. Use the MEMORY WRITE operation [\(p. 11](#page-10-1)) to save the current settings.

**9**

### <span id="page-9-0"></span>Making settings in MEMORY SETTING

These settings are for adjusting the memory's volume, as well as the BPM that's used to make the effect sound in time with the tempo.

\* Your settings are lost if you switch between memories or turn off the power without performing the MEMORY WRITE [\(p. 11\)](#page-10-1) operation.

You must perform a MEMORY WRITE after you change the settings.

#### **1. Press the [MENU] button.**

#### The MENU screen appears.

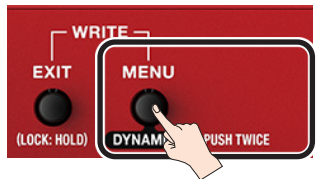

#### **2. Turn the [MEMORY] knob to select the "MEMORY SETTING" row.**

All items in the selected row are underlined.

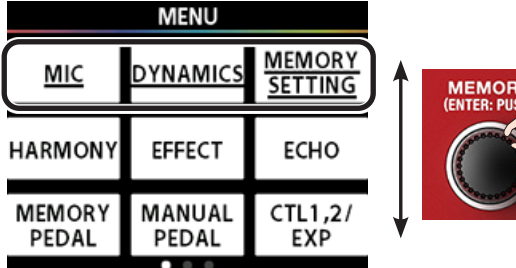

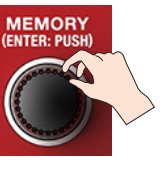

**3. Press the [ECHO] knob.**

The MEMORY SETTING screen appears.

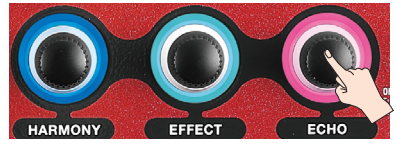

#### **4. Use the [HARMONY], [EFFECT] and [ECHO] knobs to adjust the respective parameter values.**

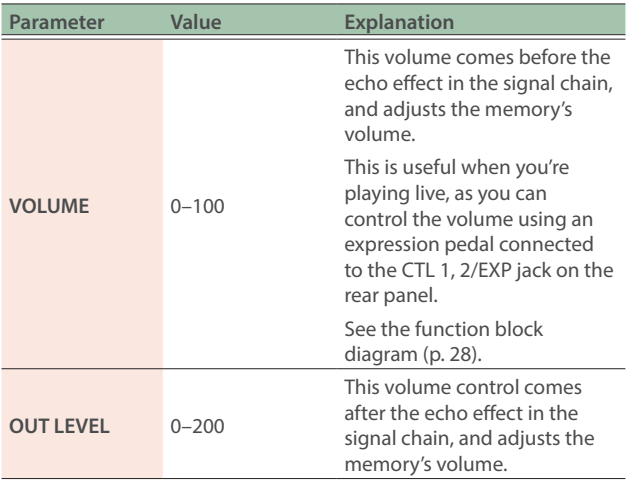

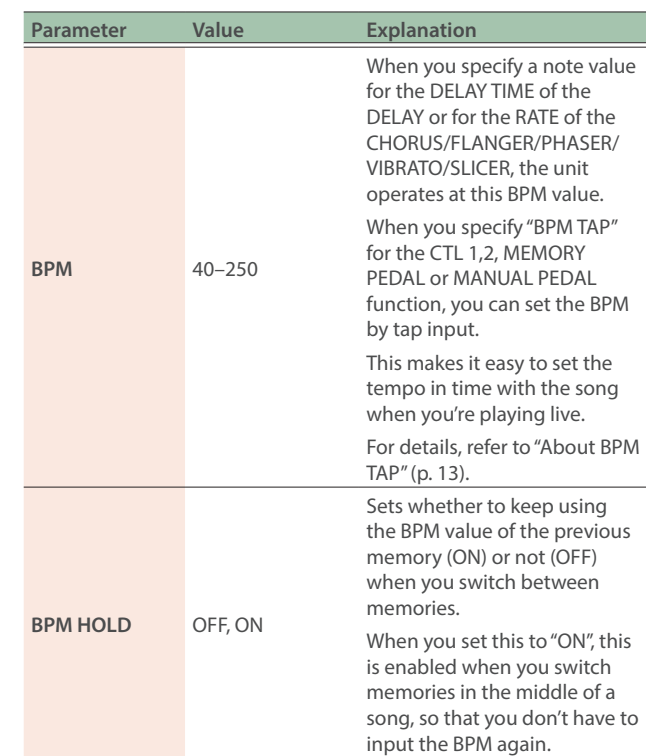

**5. Follow the steps in ["Saving a memory \(MEMORY](#page-10-1)  [WRITE\)" \(p. 11\)](#page-10-1) to save the memory you edited.**

### <span id="page-10-1"></span><span id="page-10-0"></span>Saving a memory (MEMORY WRITE)

You can save the effect and control settings to user memory (U01– U99).

As you can specify a memory number for the save destination, this lets you overwrite the settings of other memories, such as copying the settings of memory U01 to memory U02.

Use the MEMORY WRITE operation when you want to change the name of a memory.

#### **NOTE**

Memory numbers P01–P50 are preset memories and cannot be overwritten.

#### **1. Press the [EXIT] and [MENU] buttons at the same time.**

The MEMORY WRITE screen appears.

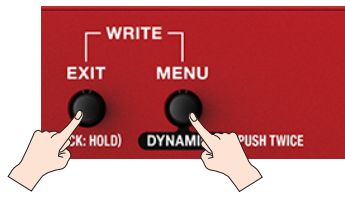

#### **2. Turn the [MEMORY] knob to specify the write destination (U01–U99).**

**MEMORY** 

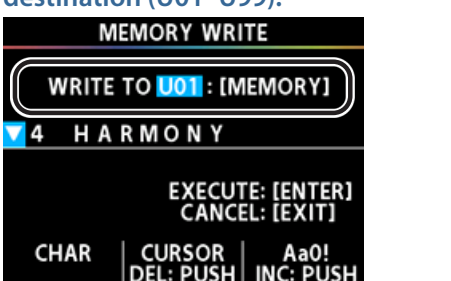

# **3. Use the [HARMONY], [EFFECT] and [ECHO] knobs to**

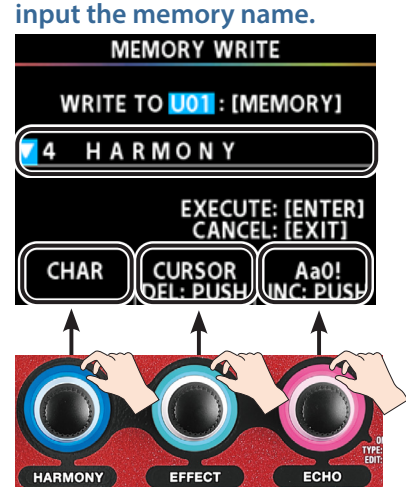

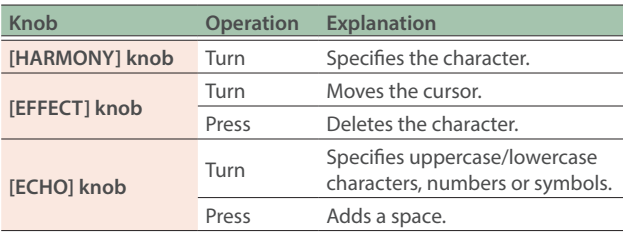

#### **4. Press the [MEMORY] (ENTER) knob to save.**

The message "EXECUTING..." is shown. The unit returns to the play screen when saving is finished.

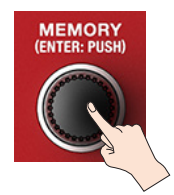

\* If you decide not to save, press the [EXIT] button. Press the [EXIT] button to return to the Play screen.

### Changing the order of memories (MEMORY ORDER)

You can change the order of memories U01–U99.

It's useful to put your memories in the order they are used in your performance.

#### **1. Press the [MENU] button.**

The MENU screen appears.

**2. Turn the [MEMORY] knob to select the "MEMORY ORDER" row.**

All items in the selected row are underlined.

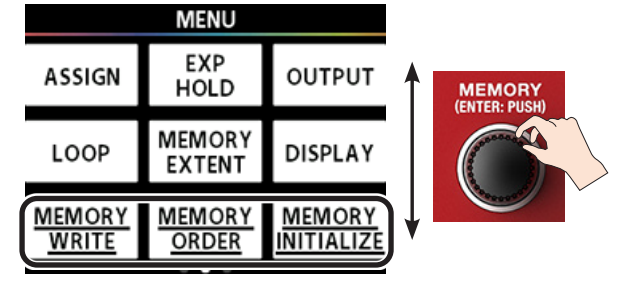

#### **3. Press the [EFFECT] knob.**

The MEMORY ORDER screen appears.

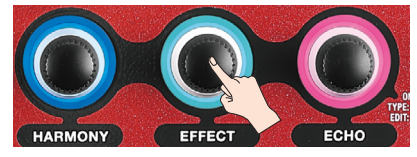

- **4. Turn the [HARMONY] knob to select (highlight) the memory to move.**
- Press and turn the [HARMONY] knob to move the highlight 10 memories at a time.

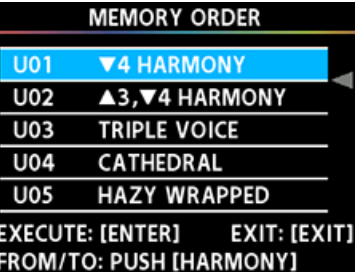

#### **5. Press the [HARMONY] knob.**

This confirms the memory to move. The arrow  $\left(\blacktriangleleft\right)$  that specifies the move destination is highlighted in blue.

#### <span id="page-11-0"></span>Editing the memories

**6. Turn the [HARMONY] knob to select the move destination.**

\* Press and turn the [HARMONY] knob if you want to move the arrow  $($   $\blacktriangleleft)$  10 memories at a time.

- **7. To exchange the memories, press the [MEMORY] (ENTER) button.**
- \* If you decide to cancel, press the [EXIT] button.
- **8. Press the [EXIT] button several times to return to the play screen.**

### Initializing memories (MEMORY INITIALIZE)

This shows how to restore the specified user memories (U01–U99) to their default values.

#### **NOTE**

The initialize operation can't be undone.

#### **1. Press the [MENU] button.**

The MENU screen appears.

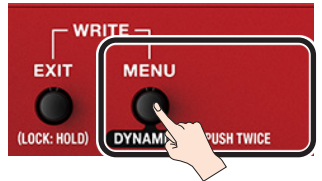

#### **2. Turn the [MEMORY] knob to select the "MEMORY INITIALIZE" row.**

All items in the selected row are underlined.

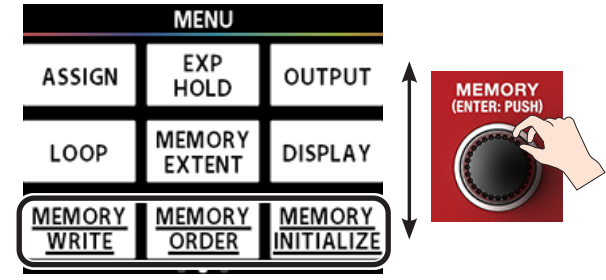

#### **3. Press the [ECHO] knob.**

The MEMORY INITIALIZE screen appears.

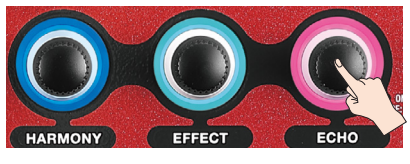

#### **4. Turn the [HARMONY] knob to select (highlight) the memory to initialize.**

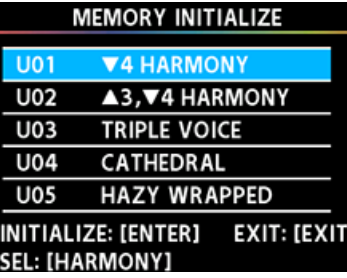

**5. To initialize, press the [MEMORY] (ENTER) knob.**

A confirmation message appears.

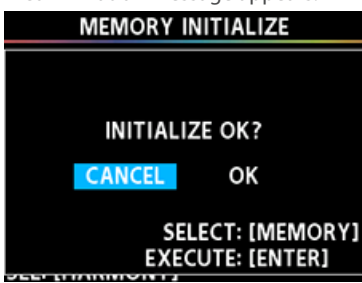

- **6. Turn the [MEMORY] knob to select "OK", and press the [MEMORY] (ENTER) knob.**
- \* If you decide to cancel, select "CANCEL" and press the [MEMORY] (ENTER) knob.

### <span id="page-12-1"></span><span id="page-12-0"></span>MEMORY PEDAL

The pedal switches on the top panel can be assigned to a variety of functions, which are useful when you're playing live.

MEMORY PEDAL lets you assign functions that can be controlled by the [HARMONY] pedal switch, when this unit is in memory mode ([p. 7](#page-6-2)).

These settings can be saved for each memory.

\* Your settings are lost if you switch between memories or turn off the power without performing the MEMORY WRITE ([p. 11](#page-10-1)) operation.

You must perform a MEMORY WRITE after you change the settings.

#### **1. Press the [MENU] button.**

The MENU screen appears.

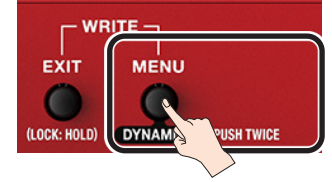

#### **2. Turn the [MEMORY] knob to select the "MEMORY PEDAL" row.**

All items in the selected row are underlined.

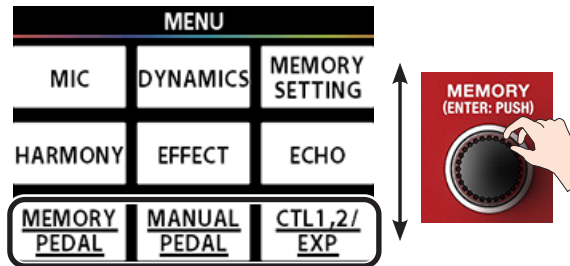

#### **3. Press the [HARMONY] knob.**

The MEMORY PEDAL screen appears.

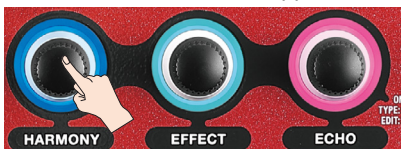

#### **4. Use the [HARMONY], [EFFECT] and [ECHO] knobs to adjust the respective parameter values.**

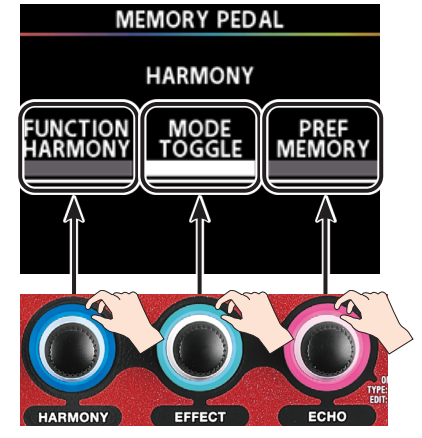

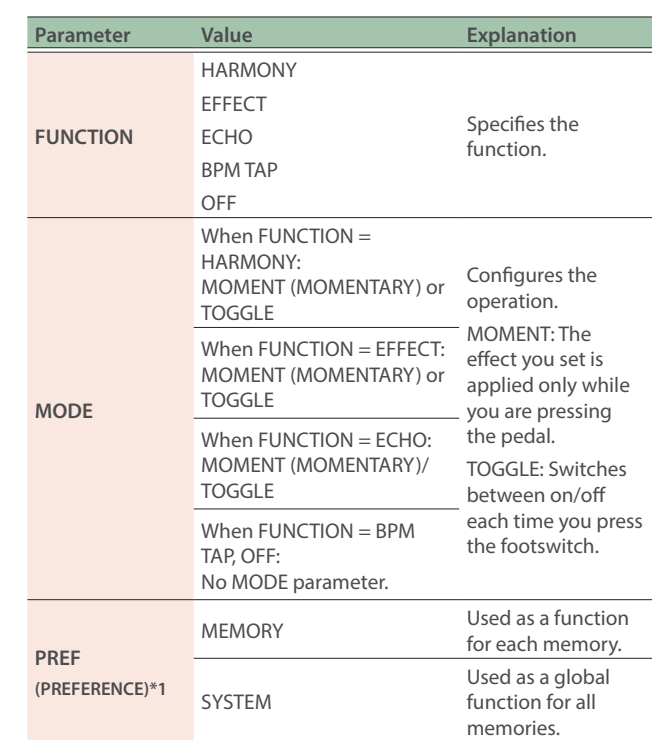

\*1: These are system parameters that globally apply to all memories. You can't change the settings on a per-memory basis.

#### **5. Follow the steps in ["Saving a memory \(MEMORY](#page-10-1)  [WRITE\)" \(p. 11\)](#page-10-1) to save the settings you edited.**

Your settings are lost if you switch between memories or turn off the power without performing the MEMORY WRITE [\(p. 11](#page-10-1)) operation.

### <span id="page-12-2"></span>About BPM TAP

When you set FUNCTION to "BPM TAP", you can set the parameters below to use the tempo at which you tap the pedal.

- ECHO: DELAY TIME parameter for DELAY
- EFFECT: RATE parameter for CHORUS, FLANGER, PHASER, VIBRATO and SLICER

#### Examples of settings

As an example, here are the settings for using BPM TAP to control the DELAY TIME.

**1. Set the FUNCTION of MEMORY PEDAL to "BPM TAP" (["MEMORY PEDAL" \(p. 13\)\)](#page-12-1).**

The HARMONY pedal indicator blinks.

- **2. Press the [EXIT] button several times to return to the play screen.**
- **3. Press the [ECHO] knob twice.** The ECHO edit screen appears.
- **4. Use the [HARMONY] knob to turn the switch "ON", and the [EFFECT] knob to set the TYPE to "DELAY".**

<span id="page-13-0"></span>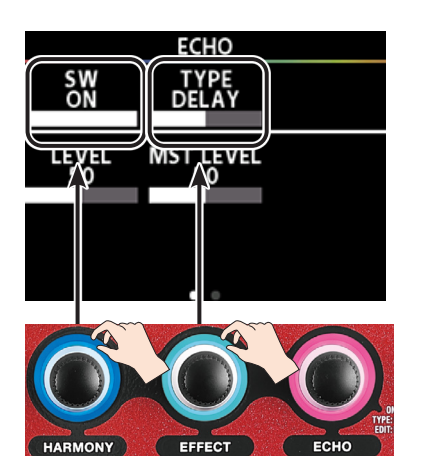

**5. Turn the [MEMORY] knob to show DLY TIME.**

#### **6. Turn the [EFFECT] knob to set the DLY TIME (delay time).**

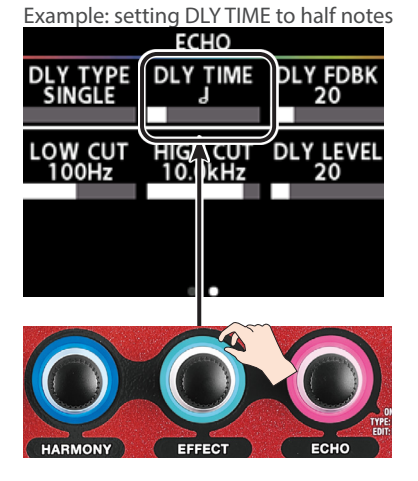

- **7. Follow the steps in ["Saving a memory \(MEMORY](#page-10-1)  [WRITE\)" \(p. 11\)](#page-10-1) to save the settings you edited.**
- **8. Press the [HARMONY] pedal several times in quarter-note intervals (tap input).**

The HARMONY pedal indicator starts blinking at the tempo you tapped.

- When you set DLY TIME to a half-note interval, the delay time becomes twice as long as the tap input time, and the delay sounds at an interval that's twice as long as the interval at which the [HARMONY] pedal indicator blinks.
- When you set DLY TIME to an eighth-note interval, the delay time becomes half as long as the tap input time, and the delay sounds at an interval that's half as long as the interval at which the [HARMONY] pedal indicator blinks.

In this way, you can easily set the delay time to match the tempo of your performance by using the BPM TAP function.

### <span id="page-13-1"></span>MANUAL PEDAL

The pedal switches on the top panel can be assigned to a variety of functions, which are useful when you're playing live.

MANUAL PEDAL lets you assign functions that can be controlled by the [HARMONY], [EFFECT] and [ECHO] pedal switches, when this unit is in manual mode ([p. 7](#page-6-3)).

These settings can be saved for each memory.

Your settings are lost if you switch between memories or turn off the power without performing the MEMORY WRITE ([p. 11\)](#page-10-1) operation.

You must perform a MEMORY WRITE after you change the settings.

#### **1. Press the [MENU] button.**

The MENU screen appears.

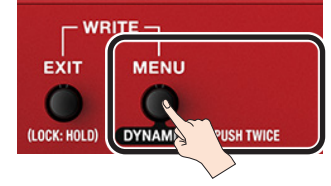

**2. Turn the [MEMORY] knob to select the "MANUAL PEDAL" row.**

All items in the selected row are underlined.

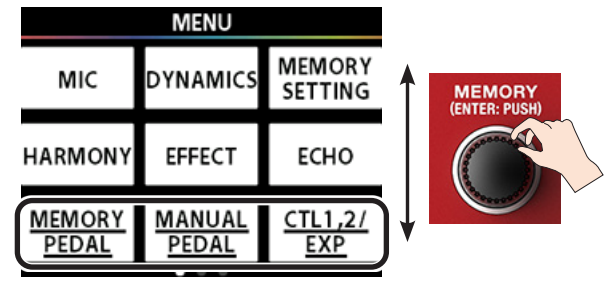

#### **3. Press the [EFFECT] knob.**

The MANUAL PEDAL screen appears.

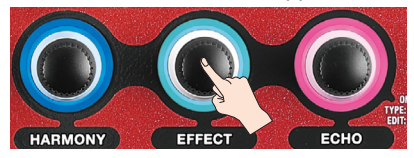

#### **4. Set the values for each parameter.**

You can use the [MEMORY] knob to specify the pedal switch to which you wish to assign a function.

After you specify the pedal switch, use the [HARMONY], [EFFECT] and [ECHO] knobs to adjust the various parameter values.

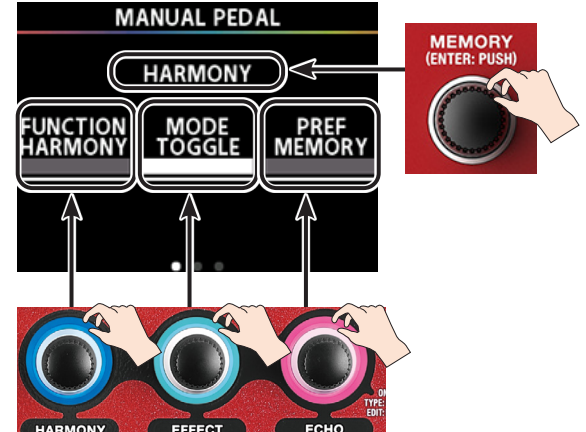

<span id="page-14-0"></span>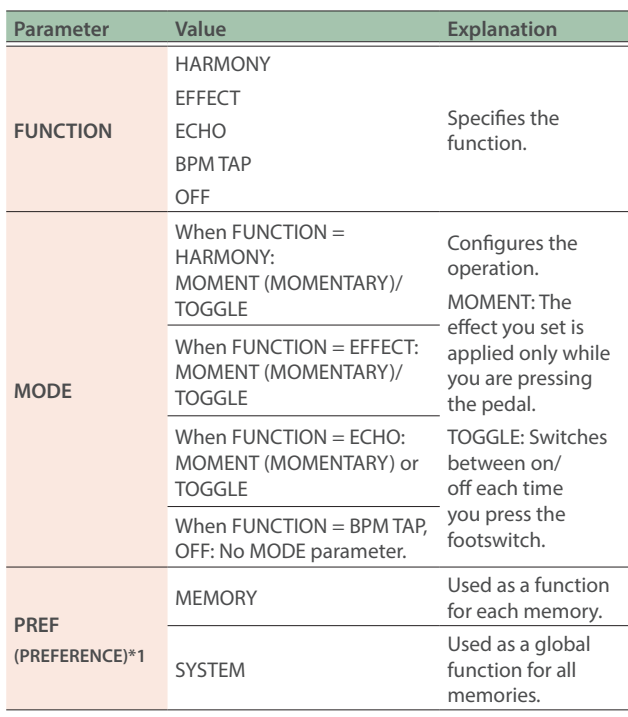

\*1: These are system parameters that globally apply to all memories. You can't change the settings on a per-memory basis.

#### **5. Follow the steps in ["Saving a memory \(MEMORY](#page-10-1)  [WRITE\)" \(p. 11\)](#page-10-1) to save the settings you edited.**

\* Your settings are lost if you switch between memories or turn off the power without performing the MEMORY WRITE ([p. 11](#page-10-1)) operation.

### <span id="page-14-1"></span>CTL 1, 2/EXP

You can assign various functions to a pedal switch or expression pedal connected to the CTL 1,2/EXP jack on the rear panel. This feature is useful when you're playing live.

These settings can be saved for each memory.

\* Your settings are lost if you switch between memories or turn off the power without performing the MEMORY WRITE ([p. 11](#page-10-1)) operation.

You must perform a MEMORY WRITE after you change the settings.

#### **1. Press the [MENU] button.**

The MENU screen appears.

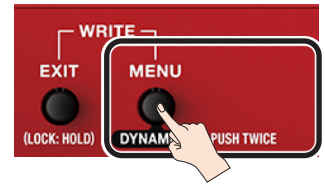

#### **2. Turn the [MEMORY] knob to select the "CTL 1.2/ EXP" row.**

All items in the selected row are underlined.

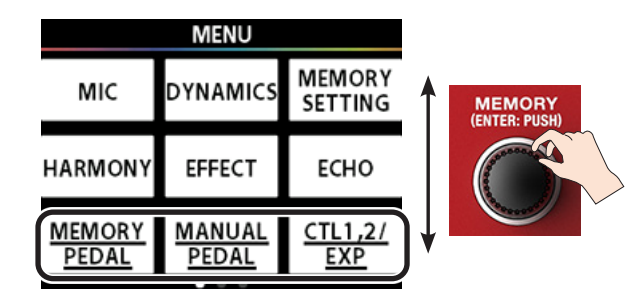

#### **3. Press the [ECHO] knob.**

The CTL 1,2/EXP settings screen appears.

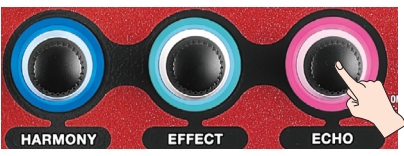

#### **4. Set the values for each parameter.**

You can use the [MEMORY] knob to specify the external controller (CTL 1, 2 or EXP) to which you wish to assign a function.

Use the [HARMONY], [EFFECT] and [ECHO] knobs to set the respective parameter values.

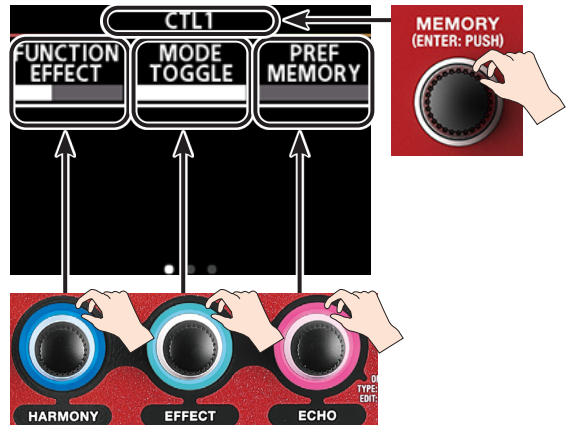

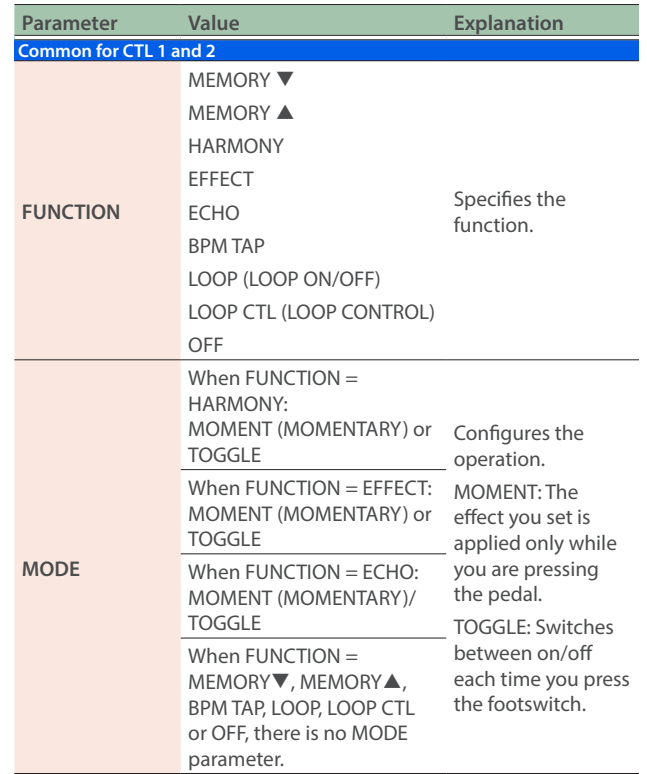

<span id="page-15-0"></span>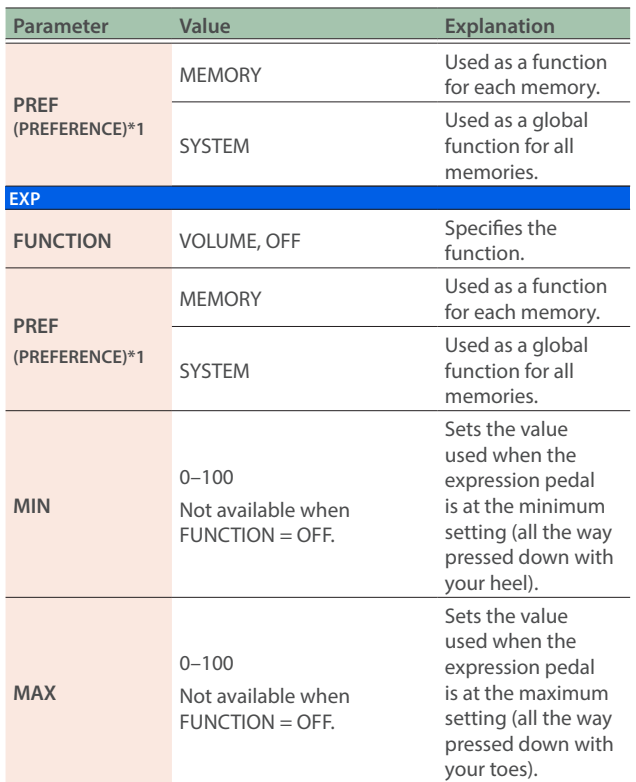

\*1: These are system parameters that globally apply to all memories. You can't change the settings on a per-memory basis.

#### **5. Follow the steps in ["Saving a memory \(MEMORY](#page-10-1)  [WRITE\)" \(p. 11\)](#page-10-1) to save the settings you edited.**

Your settings are lost if you switch between memories or turn off the power without performing the MEMORY WRITE [\(p. 11\)](#page-10-1) operation.

### ASSIGN

You can specify in detail the parameters controlled when you operate the pedal switches on this unit or an external controller connected to the CTL 1,2/EXP jack.

This setting lets you switch up to eight parameters at once by operating an external controller, which is useful when you're playing live.

These settings can be saved for each memory.

\* Your settings are lost if you switch between memories or turn off the power without performing the MEMORY WRITE [\(p. 11\)](#page-10-1) operation.

You must perform a MEMORY WRITE after you change the settings.

### Examples of settings

This example shows how to configure the following two parameters to switch at the same time when the pedal is in memory mode and you press the [HARMONY] pedal.

- Turn chorus ON and raise the echo volume
- 1. Set the effect (CHORUS) to "ON".
- 2. Set the echo LEVEL to "80".

### Getting ready

**1. Press the [**É**] switch and [**Ç**] switch simultaneously to enter memory mode.**

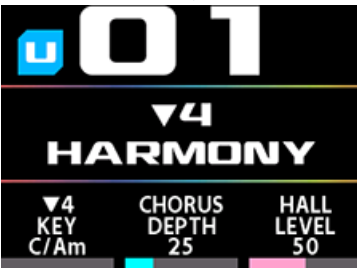

- **2. Configure the effect settings.**
	- **2-1.** Press the [EFFECT] knob twice to open the EFFECT screen.
	- **2-2.** Set SW to "OFF" and TYPE to "CHORUS".

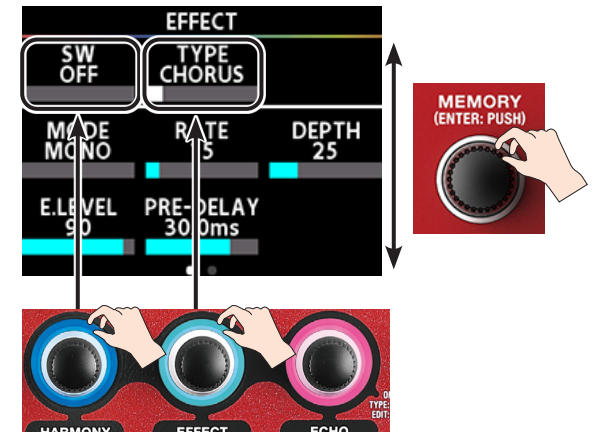

- **3. Press the [EXIT] button to return to the play screen.**
- **4. Configure the echo settings.**
	- **4-1.** Press the ECHO knob twice to open the ECHO screen.

#### **4-2.** Set SW to "ON" and LEVEL to "50".

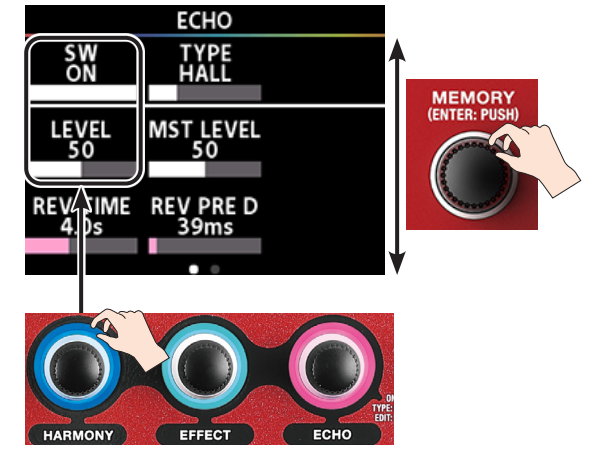

**5. Press the [EXIT] button to return to the play screen.**

#### **6. Turn the [HARMONY] pedal function off.**

By using this setting, you can make the HARMONY pedal function (HARMONY: ON/OFF) not be assigned in memory mode.

- **6-1.** Press the [MENU] button.
- **6-2.** Turn the [MEMORY] knob to select the "MEMORY PEDAL" row.

All items in the selected row are underlined.

**6-3.** Press the [HARMONY] knob.

The HARMONY PEDAL screen appears.

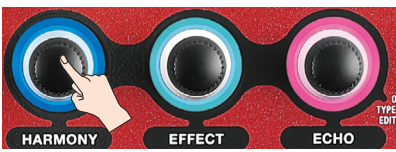

**6-4.** Use the [HARMONY] knob to set the FUNCTION to "OFF".

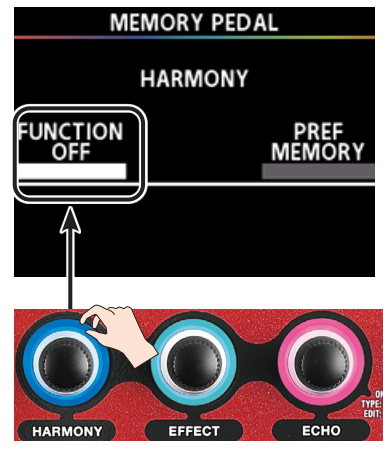

#### ASSIGN settings

Access the ASSIGN screen from the MENU screen to configure the ASSIGN settings.

#### **1. Press the [MENU] button.**

The MENU screen appears.

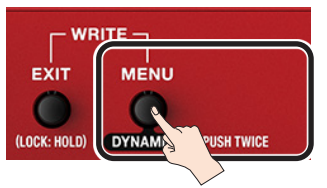

**2. Turn the [MEMORY] knob to select the "ASSIGN"** 

#### **row.**

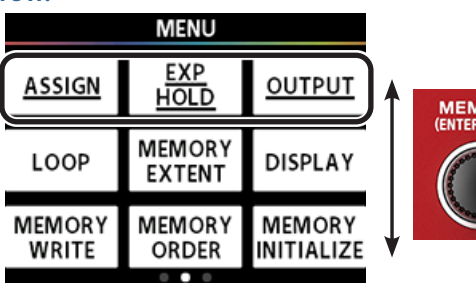

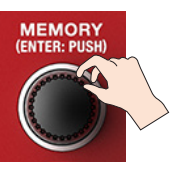

**3. Press the [HARMONY] knob.**

The ASSIGN screen opens.

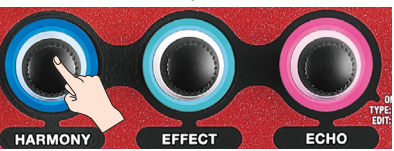

**4. Set the effect (CHORUS) to "ON".**

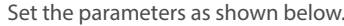

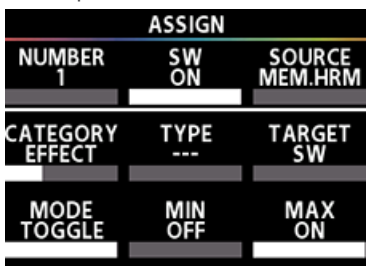

#### **5. Set the echo LEVEL to "80".**

Set the parameters as shown below.

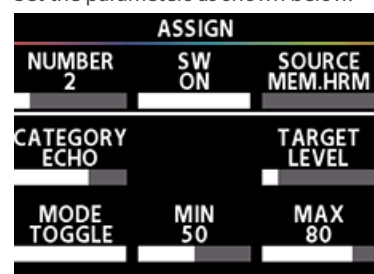

**6. Follow the steps in ["Saving a memory \(MEMORY](#page-10-1)  [WRITE\)" \(p. 11\)](#page-10-1) to save the settings you edited.**

Your settings are lost if you switch between memories or turn off the power without performing the MEMORY WRITE [\(p. 11](#page-10-1)) operation.

**7. Press the [EXIT] button several times to return to the play screen.**

This completes the settings.

Toggling the [HARMONY] pedal ON/OFF switches between the following settings.

- EFFECT (CHORUS) ON/OFF
- ECHO LEVEL (volume) 50/80

### ASSIGN parameter list

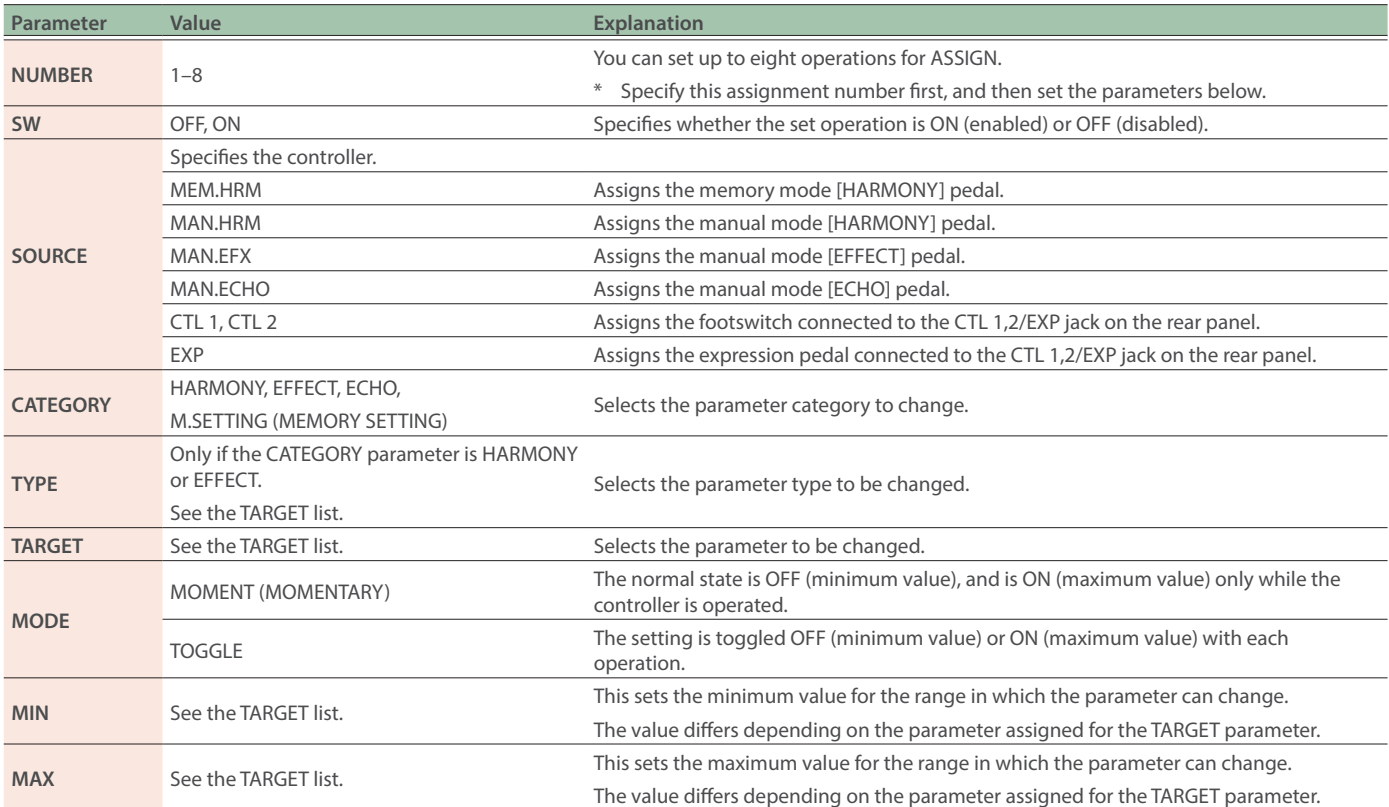

### TARGET list

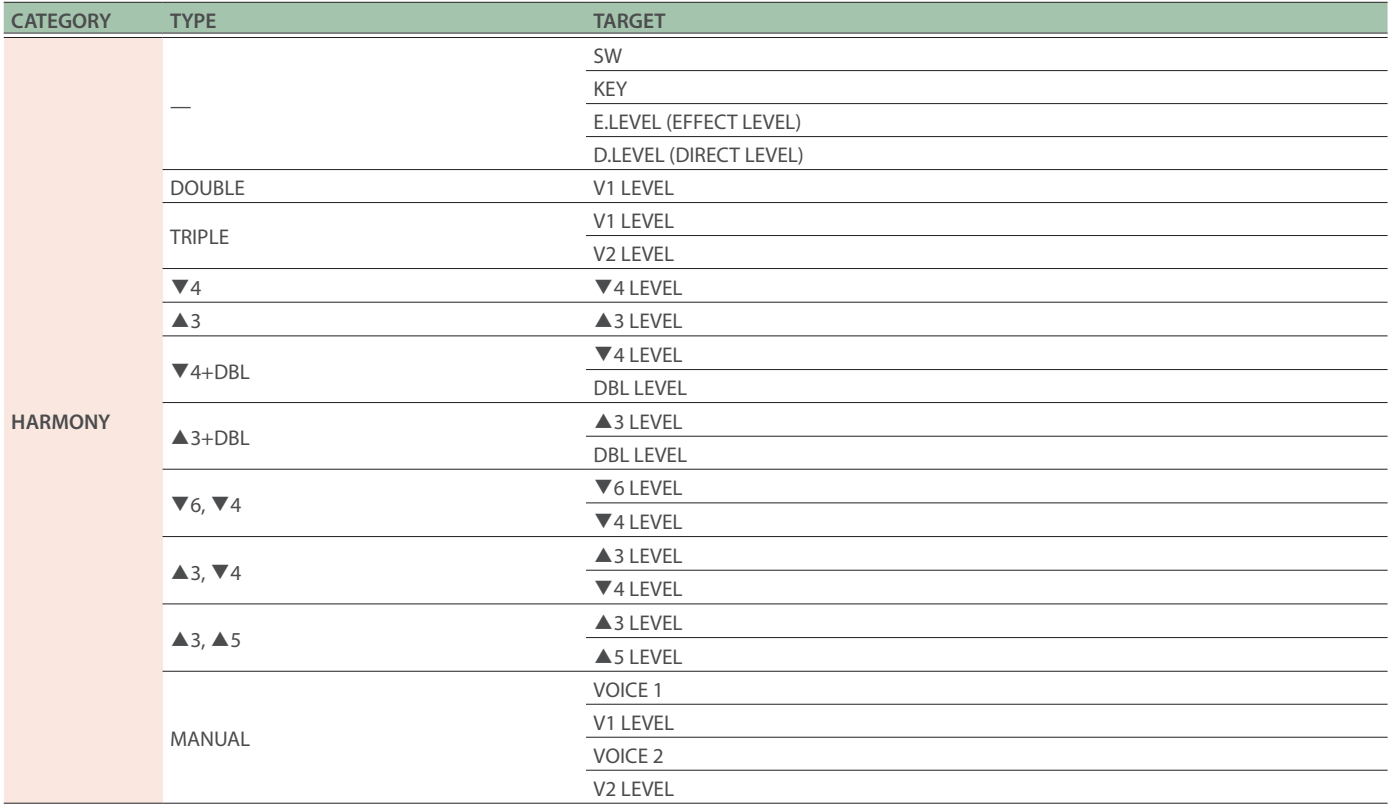

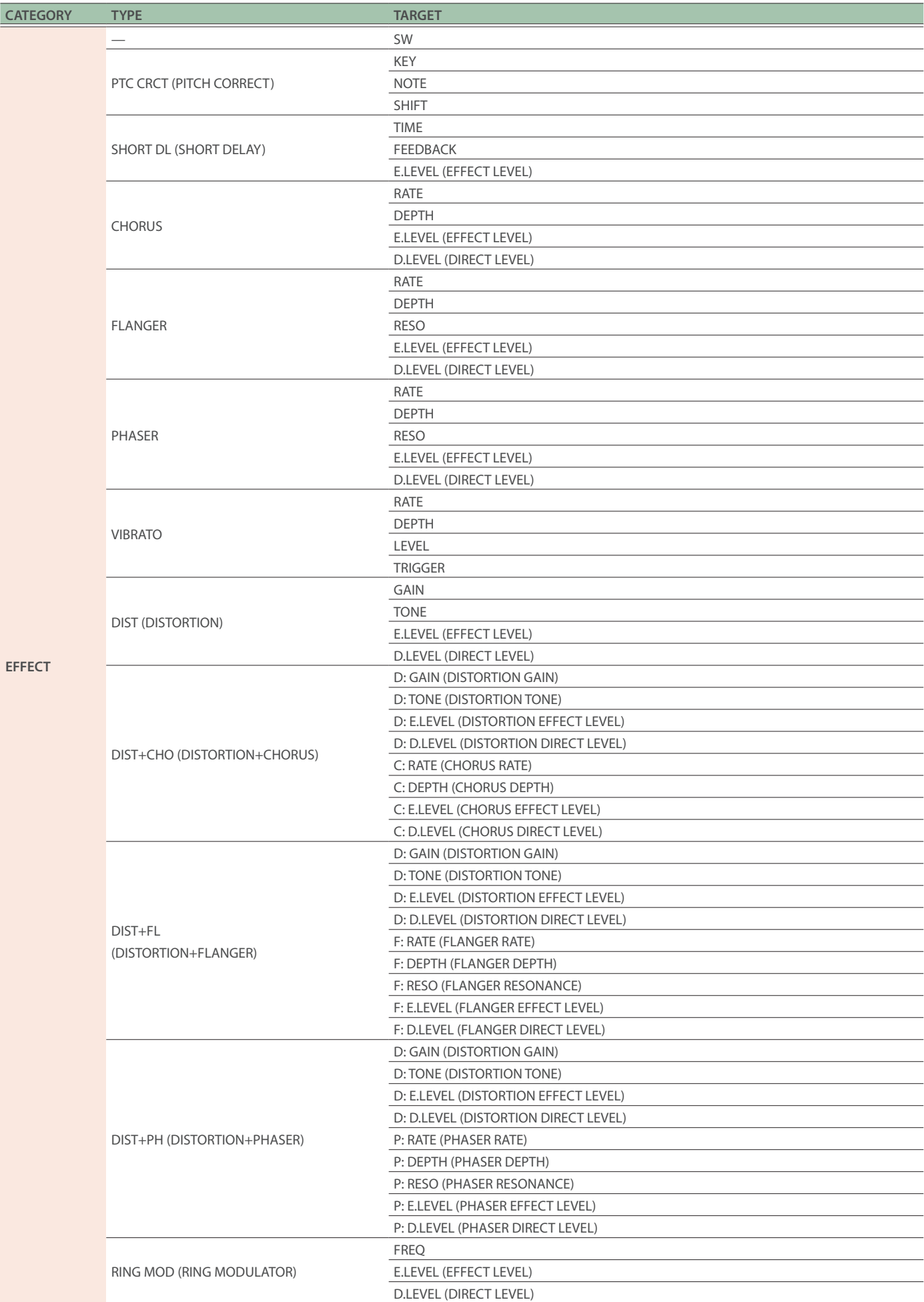

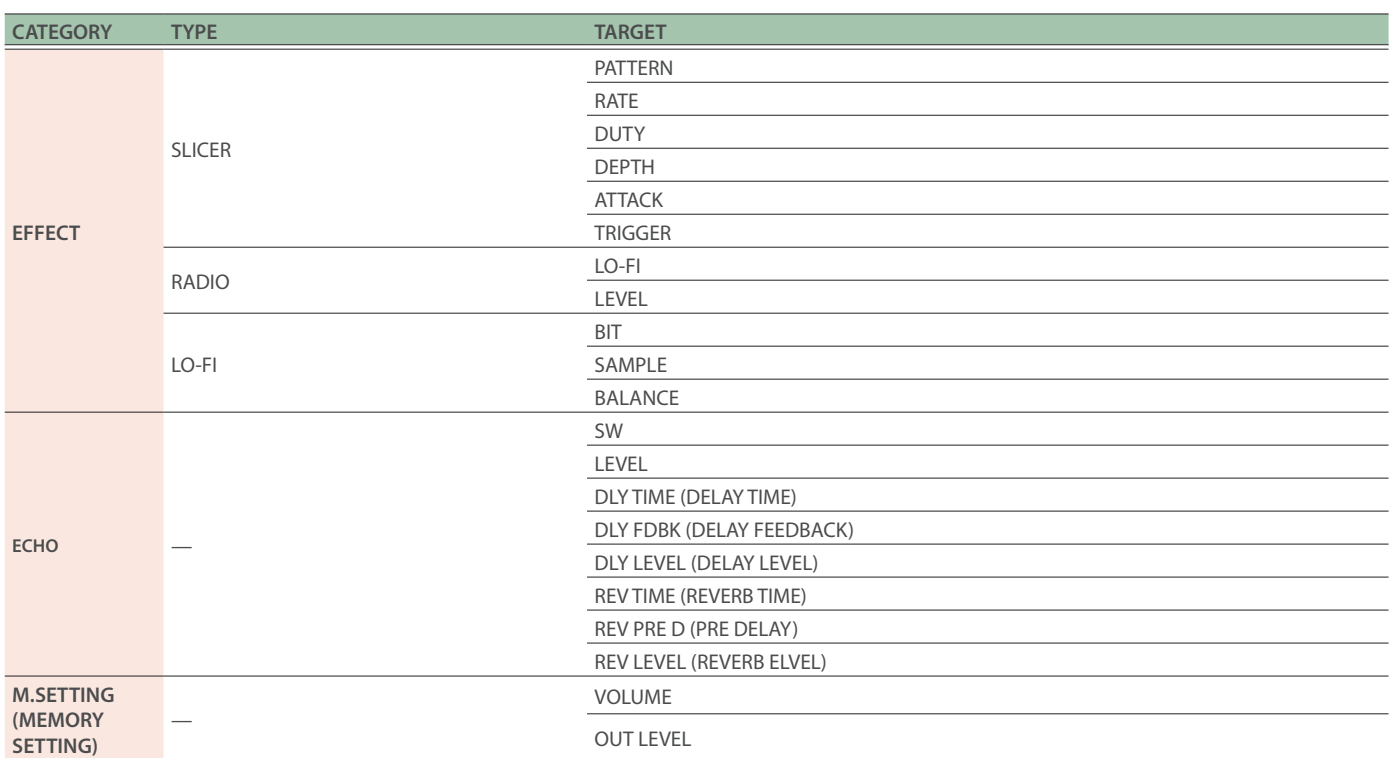

### <span id="page-20-0"></span>EXP HOLD

This lets you set whether to retain the expression pedal value that was used in the previous memory when you switch to a new memory (HOLD: ON), or not (HOLD: OFF).

When EXP HOLD is set to "ON", the expression pedal value from the previous memory is retained when you switch between memories in the middle of a song, which saves you the trouble of operating the expression pedal again.

This setting is a system parameter that's globally enabled for all memories.

The data is automatically saved, even if you don't perform the MEMORY WRITE operation.

#### **1. Press the [MENU] button.**

The MENU screen appears.

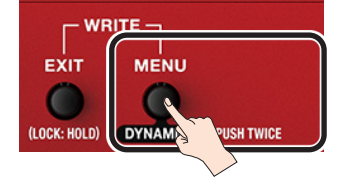

#### **2. Turn the [MEMORY] knob to select the "EXP HOLD" row.**

All items in the selected row are underlined.

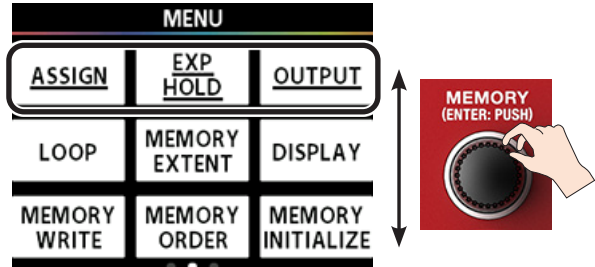

#### **3. Press the [EFFECT] knob.**

The EXP HOLD screen appears.

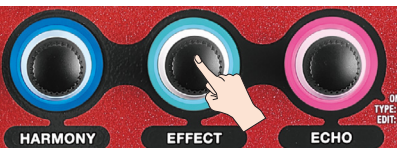

#### **4. Turn the [HARMONY] knob to make the setting.**

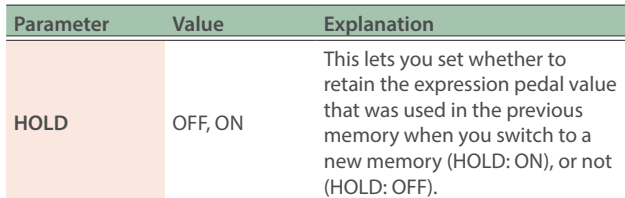

#### **5. Press the [EXIT] button several times to return to the play screen.**

### <span id="page-20-1"></span>**OUTPUT**

Configure these parameters according to the device that's connected to the OUTPUT.

This setting is a system parameter that's globally enabled for all memories.

The data is automatically saved, even if you don't perform the MEMORY WRITE operation.

#### **1. Press the [MENU] button.**

The MENU screen appears.

![](_page_20_Picture_24.jpeg)

**2. Turn the [MEMORY] knob to select the "OUTPUT" row.**

All items in the selected row are underlined.

![](_page_20_Picture_318.jpeg)

#### **3. Press the [ECHO] knob.**

The OUTPUT screen appears.

![](_page_20_Picture_30.jpeg)

**4. Turn the [HARMONY] and [EFFECT] knobs to make the settings.**

![](_page_20_Picture_319.jpeg)

**5. Press the [EXIT] button several times to return to the play screen.**

### <span id="page-21-0"></span>Creating a loop phrase (LOOP)

With the loop function, you can record a phrase up to 37 seconds and play it back repeatedly (loop playback).

You can also layer different phrases over the recording (overdubbing).

This lets you recreate an a cappella chorus just by overdubbing different melody lines with your vocals, create rhythm phrases by combining different voice percussion effects and so on.

This setting is a system parameter that's globally enabled for all memories.

The data is automatically saved, even if you don't perform the MEMORY WRITE operation.

#### **NOTE**

The phrases you record cannot be saved in this unit's memory.

### Getting ready to record

#### **1. Press the [MENU] button.**

The MENU screen appears.

![](_page_21_Picture_12.jpeg)

**2. Turn the [MEMORY] knob to select the "LOOP" row.** All items in the selected row are underlined.

**MENU** 

![](_page_21_Figure_15.jpeg)

#### **3. Press the [HARMONY] knob.**

The LOOP screen appears.

![](_page_21_Picture_18.jpeg)

#### **4. Turn the [HARMONY] and [EFFECT] knobs to make the settings.**

![](_page_21_Picture_335.jpeg)

See the function block diagram ([p. 28\)](#page-27-1) for where each loop is placed in the signal chain.

### Recording

**1. Switch the pedal mode to memory mode ([p. 7](#page-6-1)).**

![](_page_21_Picture_24.jpeg)

**2. Long-press the [**É**] switch to turn the loop function ON.**

#### **3. Press the [**Ç**] switch.**

Recording starts when you press the  $[4]$  switch (the pedal indicator lights up red).

#### **4. Press the [**Ç**] switch again.**

Recording ends. Once recording ends, your recorded content plays back in a loop (the pedal indicator lights up blue).

#### **MEMO**

The phrase loop may result in an oscillating sound if your recording is extremely short.

#### **5. To overdub, repeat steps 3 and 4.**

The pedal indicator lights up yellow during overdubbing.

**6. To exit loop playback, quickly press the [**Ç**] switch twice (within one second).**

The unit returns to playback standby mode, and the pedal indicator blinks blue.

**7. Press the [**Ç**] switch to begin playback.**

#### **8. To erase what you recorded, long-press the [**Ç**] switch.**

The pedal indicator blinks white, and the unit enters record standby mode.

#### **MEMO**

When operating the loop with only the built-in pedals, the loop function is only enabled in memory mode.

When using the loop function in manual mode, connect a pedal switch to the CTL 1,2/EXP jack, and configure LOOP and LOOP CTL for the CTL 1,2 function ([p. 15\)](#page-14-1).

#### Record

Recording starts immediately when you press the  $[$ **A**] switch.

At the point where you want to loop, press the pedal to switch to playback.

![](_page_22_Figure_4.jpeg)

#### Loop playback

The loop plays back. Press the  $[$ **A** $]$  switch to switch to overdubbing.

![](_page_22_Picture_7.jpeg)

#### Overdub

Record additional layers while the loop plays back. Press the  $[$   $\blacktriangle$  ] switch to switch to playback.

# Stop/clear

To stop, press the  $[$   $\blacktriangle$  ] switch quickly twice.

Long-press the [ $\triangle$ ] switch to clear the phrase.

![](_page_22_Picture_143.jpeg)

### <span id="page-23-0"></span>MEMORY EXTENT

This sets the upper and lower limits for the selectable memories.

With this function, you can only select memories within the range you set.

These parameters are system parameters with common settings for all memories.

The data is automatically saved, even if you don't perform the MEMORY WRITE operation.

#### **1. Press the [MENU] button.**

The MENU screen appears.

![](_page_23_Picture_8.jpeg)

#### **2. Turn the [MEMORY] knob to select the "MEMORY EXTENT" row.**

All items in the selected row are underlined.

![](_page_23_Figure_11.jpeg)

#### **3. Press the [EFFECT] knob.**

The MEMORY EXTENT screen appears.

![](_page_23_Picture_14.jpeg)

#### **4. Turn the [HARMONY] and [EFFECT] knobs to make the settings.**

![](_page_23_Picture_276.jpeg)

### DISPLAY

This function includes the settings for the colors of the display and the LED indicators.

This parameter is a system parameter with common settings for all memories.

The data is automatically saved, even if you don't perform the MEMORY WRITE operation.

#### **1. Press the [MENU] button.**

The MENU screen appears.

![](_page_23_Picture_23.jpeg)

**2. Turn the [MEMORY] knob to select the "DISPLAY" row.**

All items in the selected row are underlined.

![](_page_23_Figure_26.jpeg)

#### **3. Press the [ECHO] knob.**

The DISPLAY screen appears.

![](_page_23_Picture_29.jpeg)

#### **4. Turn the [HARMONY] knob to make the setting.**

![](_page_23_Picture_277.jpeg)

### <span id="page-24-1"></span><span id="page-24-0"></span>USB

Use this function when connecting a Windows, Mac or iOS device via a commercially available USB cable to the VE-22, for recording, playing backing tracks and so on.

See the function block diagram [\(p. 28](#page-27-1)) for the audio signal path.

This setting is a system parameter that's globally enabled for all memories.

The data is automatically saved, even if you don't perform the MEMORY WRITE operation.

- A commercially available USB Camera Adapter is required to connect this unit to an iOS device with a Lightning connector.
- \* When connecting an iOS device, set the MODE to "GENERIC".

#### **1. Press the [MENU] button.**

#### The MENU screen appears.

![](_page_24_Picture_10.jpeg)

**2. Turn the [MEMORY] knob to select the "USB" row.** All items in the selected row are underlined.

![](_page_24_Picture_12.jpeg)

**3. Press the [HARMONY] knob.**

The USB screen appears.

![](_page_24_Picture_15.jpeg)

- **4. Use the [HARMONY], [EFFECT] and [ECHO] knobs to set the respective parameters.**
- \* Also see the function block diagram ([p. 28\)](#page-27-1).

![](_page_24_Picture_319.jpeg)

### <span id="page-25-0"></span>INFO

This feature lets you access the Reference Manual (BOSS website).

#### **1. Press the [MENU] button.**

![](_page_25_Picture_4.jpeg)

**2. Turn the [MEMORY] knob to select the "INFO" row.**

All items in the selected row are underlined.

![](_page_25_Figure_7.jpeg)

#### **3. Press the [EFFECT] knob.**

INFORMATION appears. Scan this 2D code with your smartphone or other device to view the Reference Manual (BOSS website).

![](_page_25_Picture_10.jpeg)

### FACTORY RESET

Here's how you can restore the effect and control settings to the factory settings (factory reset).

By specifying FROM and TO, you can restore only certain memories to their factory settings.

#### **NOTE**

You can't undo a factory reset operation.

#### **1. Press the [MENU] button.**

The MENU screen appears.

![](_page_25_Picture_18.jpeg)

**2. Turn the [MEMORY] knob to select the "FACTORY RESET" row.**

All items in the selected row are underlined.

![](_page_25_Figure_21.jpeg)

**3. Press the [ECHO] knob.**

![](_page_25_Picture_23.jpeg)

![](_page_25_Picture_24.jpeg)

- **4. Use the [HARMONY] knob (FROM) and the [EFFECT] knob (TO) to specify the range for the factory reset operation.**
- **5. Press the [MEMORY] (ENTER) knob.**

A confirmation message appears.

If you want to cancel, press the [EXIT] button.

![](_page_25_Picture_29.jpeg)

- **6. To perform the factory reset, use the [MEMORY] knob to select "OK", and press the [MEMORY] (ENTER) knob.**
- \* If you decide to cancel, select "CANCEL" or press the [EXIT] button. The unit returns to the MENU screen once the factory reset is complete.

# <span id="page-26-0"></span>Appendix

## Main specifications

![](_page_26_Picture_230.jpeg)

\* 0 dBu=0.775 Vrms

\* This document explains the specifications of the product at the time that the document was issued. For the latest information, refer to the Roland website.

# <span id="page-27-0"></span>**Function block diagram**

<span id="page-27-1"></span>![](_page_27_Figure_1.jpeg)

![](_page_27_Picture_246.jpeg)